## Step 1 : Product Identification

## **Step 1.1** Initiate the NFC App

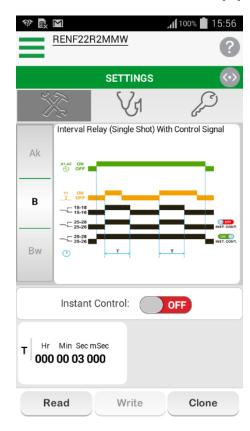

## **Step 1.2 Product Identification**

Select the Read button

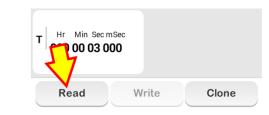

**Step 1.3** Place the phone in front of NFC Timing Relay.

And adjust the phone until the "Pairing Indication LED" lit-up.

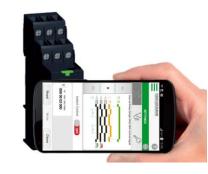

**Step 1.4** 

Below screen appeared when Uploading is successfully executed.

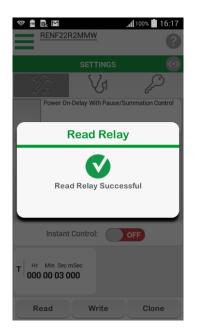

## Step 2 : Function & Timing selection

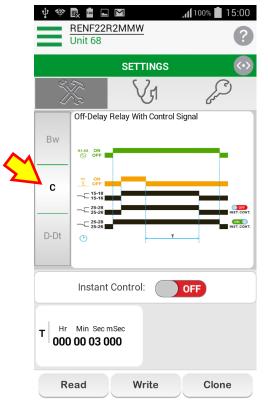

Step 2.1 Function selection Select the Function C. Off-delay relay with control signal

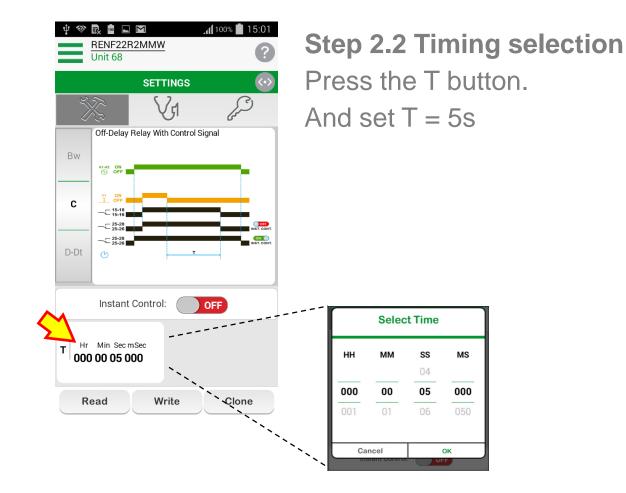